Ugradjena promenljiva Pi >> pi

 $ans = 3.1416$ 

Ugradjena promenljiva NaN (Not A Number) >> NaN

 $ans =$  NaN

Beskonacno >> Inf

 $ans = Inf$ 

Ugradjena funkcija exp() za eksponencijalnu funkciju (npr. e na 3 stepen)  $\Rightarrow$  exp(3)

ans = 20.0855

Menjamo prikaz u format long (12 decimala) >> format long  $\Rightarrow$  exp(3)

```
ans = 20.08553692318767
```
Vracamo na prikaz od 4 decimale >> format short

Ugradjena promenljiva ans cuva poslednju vrednost koja nije dodeljena ni jednoj promenljivoj  $\ge$  ans+3

 $ans = 23.0855$ 

help ime\_funkcije – vraca opis zadate funkcije >> help exp EXP Exponential.  $EXP(X)$  is the exponential of the elements of X, e to the X. For complex  $Z=X+i*Y$ ,  $EXP(Z) = EXP(X)*(COS(Y)+i*SIN(Y)).$ 

See also expm1, log, log10, expm, expint.

 Overloaded functions or methods (ones with the same name in other directories) help fints/exp.m help xregcovariance/exp.m help sym/exp.m

 Reference page in Help browser doc exp

Vektor u MATLAB-u  $>>$  x=[1 2 3 4]

 $x = 1 2 3 4$ 

Vektor u MATLAB-u (uloga zareza i razmaka u okviru vektora/matrica je ista) >> x=[1,2,3,4]

 $x = 1 2 3 4$ 

Matrica u MATLAB-u. >> A=[1 2; 3 4]

 $A = 1$  2 3 4 Inverz matrice (stepenovanje)  $>> A^{-(-1)}$  $ans =$  -2.0000 1.0000 1.5000 -0.5000 Ugradjena funkcija inv() za racunanje inverza matrice  $\Rightarrow$  inv(A) ans = -2.0000 1.0000 1.5000 -0.5000 >> B=[4 5;6 7]  $B =$  4 5 6 7 Mnozenje matrica (algebarsko) >> A\*B ans = 16 19 36 43 Mnozenje matrica element po element (tacka ispred operatora \*) >> A.\*B ans = 4 10 18 28 Transponovanje matrice >> A'  $ans =$  $\begin{array}{cc} 1 & 3 \\ 2 & 4 \end{array}$ <sup>2</sup> >> a=[1 2 3;4 5 6;7 8 9]  $a =$  1 2 3  $\begin{array}{cccc} 4 & 5 & 6 \\ 7 & 8 & 9 \end{array}$ 8 Ugradjena funkcija fliplr() za rotaciju redosleda kolona >> fliplr(a) ans =  $\begin{array}{cccc} 3 & 2 & 1 \\ 6 & 5 & 4 \end{array}$ 

 $\begin{array}{ccc} 6 & 5 & 4 \\ 9 & 8 & 7 \end{array}$  $\overline{8}$ 

Ugradjena funkcija flipud() za rotaciju redosleda vrsta

```
>> flipud(a) 
ans = 
    7 8 9 
   \begin{array}{ccc} 4 & 5 & 6 \\ 1 & 2 & 3 \end{array}\overline{2}Dijagonala matrice a 
>> diag(a) 
ans = 
    1 
    5 
    9 
"Naddijadonala" matrice a
\Rightarrow diag(a,1)
ans = 2 
    6 
Druga "dijagonala" ispod glavne dijagonale matrice a
\Rightarrow diag(a,-2)
ans = 
    7 
Sporedna dijagonala 
>> diag(fliplr(a)) 
ans = 
    3 
    5 
    7 
Sopstvene vrednosti matrice a 
>> eig(a) 
ans = 
   16.1168 
   -1.1168 
   -0.0000 
Formiranje nove matrice nadovezivanjem drugih matrica 
>> z=[a a] 
Z = 1 2 3 1 2 3 
 4 5 6 4 5 6 
 7 8 9 7 8 9 
>> z=[a; a] 
Z = 1 2 3 
    4 5 6
```
 7 8 9 1 2 3  $\begin{array}{cccc} 4 & 5 & 6 \\ 7 & 8 & 9 \end{array}$ 8

Formiranje nove mattrice ponavljanjem matrice a 2 puta "na dole" i 3 puta "na desno"  $\Rightarrow$  repmat(a, 2,3)

ans =

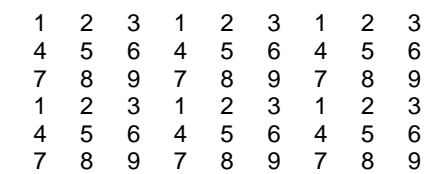

Matrica sa svim jedinicama >> ones(3)

ans =

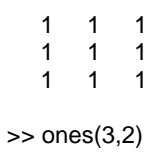

ans =

Matrica sa svim nulama >> zeros(3)

ans =

 0 0 0 0 0 0 0 0 0 Jedinicna matrica >> eye(3) ans =

> 1 0 0 0 1 0 0 0 1

Random matrica  $\gg$  rand(3)

ans =

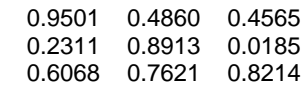

>> x=[1 2 3 4]

 $x =$ 

1 2 3 4

```
Dimenzije vektora x 
>> size(x) 
ans = 
     1 4 
Duzina vektora x 
>> length(x) 
ans = 
     4 
>> b=[1 4 7; 9 7 6;3 1 4] 
b =\begin{array}{ccccc}\n1 & 4 & 7 \\
9 & 7 & 6\n\end{array} 9 7 6 
          3 1 4 
Indeksiranje sa 2 argumenta 
>> b(2,2)ans = 
    7 
Indeksiranje sa 1 argumentom 
>> b(5)ans = 
    7 
Indeksiranje: 2 vrsta, poslednji element 
\Rightarrow b(2,end)
ans = 
     6 
Indeksiranje: prva i druga vrsta, treca kolona 
> b([1,2], 3)ans = 
     7 
    6 
Indeksiranje: prva i druga vrsta, druga i treca kolona 
>> b([1,2],[2,3]) 
ans = 
         \frac{7}{6}\frac{4}{7}Indeksiranje: od prve do poslednje vrste, treca kolona 
>> b(1:end,3) 
ans = 7 
    6 
     4
```
Indeksiranje: prva vrsta, sve kolone  $>> b(1,.)$ ans = 1 4 7 Logicko jedan >> true ans =  $1$ Logicka nula >> false  $ans = 0$ >> y=[5 6 2 4 5]  $y =$  5 6 2 4 5 Izbacujemo duplikate iz vektora y >>unique(y)  $y = 5624$ Koji elementi vektora y su veci od 4? >> y>4  $ans = 1 1 0 0 1$ >> z=[1 2 3 2 1]  $z = 1 2 3 2 1$ Koji elementi vektora y su veci od odgovarajucih elemenata vektora z (dimenzije se moraju podudarati) >> y>z  $ans = 1 1 0 1 1$ Da li su svi elementi vektora y veci od 4?  $\Rightarrow$  all(y $>4$ )  $ans = 0$  $\gg$  all(y $>0$ ) ans =  $1$ Da li je bar jedan element vektora y veci od 4?  $\gg$  any(y $>4$ ) ans =  $1$  $\Rightarrow$  any(y $\ge$ 6)  $ans = 0$ >> a=[1 2 3;4 5 6;7 8 9]  $a =$  1 2 3 4 5 6 8

 $b =$  $\begin{array}{ccc} 1 & 2 & 3 \\ 4 & 9 & 8 \end{array}$  4 9 8  $9$ Koji elementi matrica a i b su isti?  $\Rightarrow$  a==b  $ans =$  1 1 1 1 0 0 1 0 0 Koje kolone matrica a i b su iste?  $\Rightarrow$  all(a==b)  $ans =$  1 0 0 Da li su matrice a i b iste? >> all(all(a==b)) ans = 0 Ugradjena funkcija koja radi istu stvar, da li su a i b isti? >> isequal(a,b) ans = 0 Nadji indekse onih elemenata vektora y koji su manji od 5  $\Rightarrow$  find(y<5) ans = 3 4 Elementi iz vektora y koji su manji od 5 >> y(find(y<5)) ans = 2 4 Zelimo da parne elemente vektora y podelimo sa 2:  $\Rightarrow$  y=[0 -3 2 -2 5 2]

>> b=[1 2 3;4 9 8;7 9 8]

 $y = 0$  -3 2 -2 5 2

Formiramo novi vektor ind koji sadrzi indekse onih elemenata vektora y koji su deljivi sa 2  $\Rightarrow$  ind=mod(y,2)==0

 $ind =$ 

1 0 1 1 0 1

To su ovi elementi:  $\gg$  y(ind)

 $ans = 0 2 -2 2$ 

Njih delimo sa 2:  $\frac{1}{2}$  y(ind)=y(ind)/2

 $y = 0$  -3 1 -1 5 1

Crtamo grafik koji povezuje tacke (1,-1), (2,2), (3,-6), (4,3) >> plot([1 2 3 4],[-1 2 -6 3])

Delimo interval od –pi do pi na 10 tacaka i smestamo ih u vektor x >> x=linspace(-pi,pi,10)

x = -3.1416 -2.4435 -1.7453 -1.0472 -0.3491 0.3491 1.0472 1.7453 2.4435 3.1416

Delimo interval od –pi do pi na 100 tacaka (bez treceg argumenta u linspace() podrazumevana vrednost je 100) >> x=linspace(-pi,pi)

 $x =$ 

Crtamo sin(x) od –pi do pi  $\Rightarrow$  plot(x,sin(x)) Zelimo da "slepimo" vise grafika na istu sliku >> hold on Crtamo cos(x)  $\Rightarrow$  plot( $x, cos(x)$ ) Zelimo da cos(x) bude zelene boje  $\Rightarrow$  plot(x,cos(x),'g') Zelimo da cos(x) bude sacinjen od 'x' umesto linije  $\Rightarrow$  plot(x,cos(x),'x') Gasimo "lepljenje" vise grafika na istu sliku >> hold off Izjednacavamo proporcije x i y ose >> axis equal Polinom x^3 + 2\*x^2 + 4  $>>$  x=[1 2 0 4]  $x =$  1 2 0 4 Polinom  $x^3 + 8^*x + 2$ >> y=[1 0 8 2]  $y =$  1 0 8 2 Sabiranje polinoma >> x+y ans = 2 2 8 6 Oduzimanje polinoma >> x-y  $ans = 0 2 -8 2$ 

Mnozenje polinoma  $\Rightarrow$  conv $(x,y)$  $ans =$  1 2 8 22 4 32 8 Racunanje vrednosti polinoma x, za x=0.5  $\gg$  polyval $(x, 0.5)$ ans = 4.6250 Raunanje vrednosti polinoma za x={1,2,3,4} >> polyval(x,[1 2 3 4]) ans = 7 20 49 100 Koreni polinoma x >> roots(x) ans = -2.5943 0.2972 + 1.2056i 0.2972 - 1.2056i Formiranje monicnog polinoma cije ce nule biti brojevi 1,2,3 >> poly([1,2,3]) ans = 1 -6 11 -6 Izvod polinoma x >> polyder(x) ans = 3 4 0 Ispisivanje: >> disp('bla bla') bla bla  $\gt$  disp(5) 5 >> disp('5') 5  $\Rightarrow$  disp $(x)$  $1 \t2 \t0 \t4$ Greska – izlaz iz programa i ispis sadrzaja izmedju jednostrukih navodnika >> error('neka greska') ??? neka greska Simbolicke promenljive x i y >> syms x y  $\Rightarrow$  f=cos(x)^2

 $f =$ 

 $cos(x)^2$ 

 Izvod funkcije f >> diff(f)

ans =

 $-2$ \*cos(x)\*sin(x)

 Drugi izvod funkcije f >> diff(f,2)

ans =

2\*sin(x)^2-2\*cos(x)^2

>> g=x\*log(y)

 $g =$ 

x\*log(y)

Izvod funkcije g po promenljivoj y  $\Rightarrow$  diff(g,y)

ans =

x/y

Racunanje vrednosti (simbolicke) funkcije g, zamenom vrednosti x i y sa 1 i 2 >> subs(g,{x,y},{1,2})

ans =

0.6931